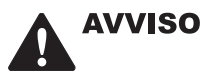

Prima di utilizzare questo gioco, leggere il Manuale di istruzioni di Xbox 360™ e i manuali delle altre eventuali periferiche per informazioni importanti relative alla sicurezza e alla salute. Si consiglia di conservare tutti i manuali per riferimento futuro. Per eventuali sostituzioni dei manuali, visitare il sito www.xbox.com/support o chiamare il Supporto Tecnico di Xbox (vedere la terza di copertina).

## Importanti avvertenze per la salute relative all'utilizzo dei videogame

#### Disturbi dovuti alla fotosensibilità

In una percentuale minima di utenti potrebbero insorgere disturbi dovuti all'esposizione ad alcune immagini, inclusi motivi o luci intermittenti, contenute nei videogiochi. Anche nei soggetti che in precedenza non hanno mai accusato disturbi di fotosensibilità o epilessia potrebbe celarsi una patologia non diagnosticata in grado di causare attacchi epilettici dovuti alla fotosensibilità durante l'utilizzo di videogiochi.

Tali disturbi possono essere accompagnati da vari sintomi, inclusi vertigini, visione alterata, spasmi al volto o agli occhi, spasmi o tremori alle braccia o alle gambe, senso di disorientamento, confusione o perdita temporanea dei sensi. Le convulsioni o la perdita dei sensi provocate dagli attacchi possono causare conseguenze dovute a cadute o all'impatto contro gli oggetti circostanti.

In presenza di uno qualsiasi di questi sintomi, interrompere immediatamente l'utilizzo del videogioco e consultare un medico. Poiché i bambini e gli adolescenti sono più soggetti a questo tipo di attacchi rispetto agli adulti, i genitori dovrebbero osservare o farsi descrivere direttamente l'eventuale insorgenza dei sintomi sopra indicati. È possibile ridurre il rischio di attacchi epilettici dovuti alla fotosensibilità adottando le seguenti precauzioni:

- · sedersi lontano dallo schermo del televisore:
- · utilizzare uno schermo di dimensioni inferiori:
- giocare in una stanza ben illuminata:
- · evitare di giocare quando si è stanchi o affaticati.

Se nell'ambito familiare si sono verificati in precedenza casi di fotosensibilità o epilessia, consultare un medico prima di utilizzare il gioco.

# **SOMMARIO OMMARIO**

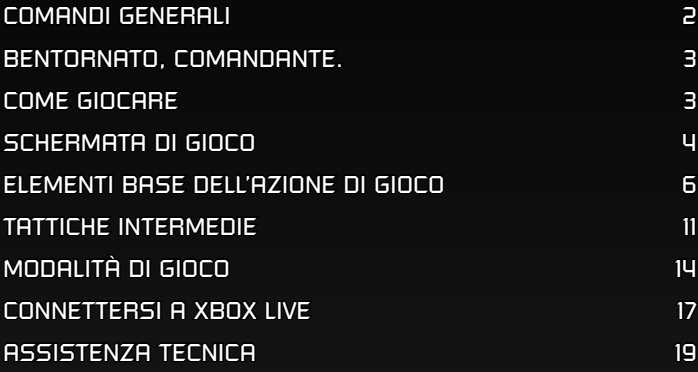

Visita EA™ online all'indirizzo **www.ea.com**

# **CONTROLLER XBOX 360 ONTROLLER**

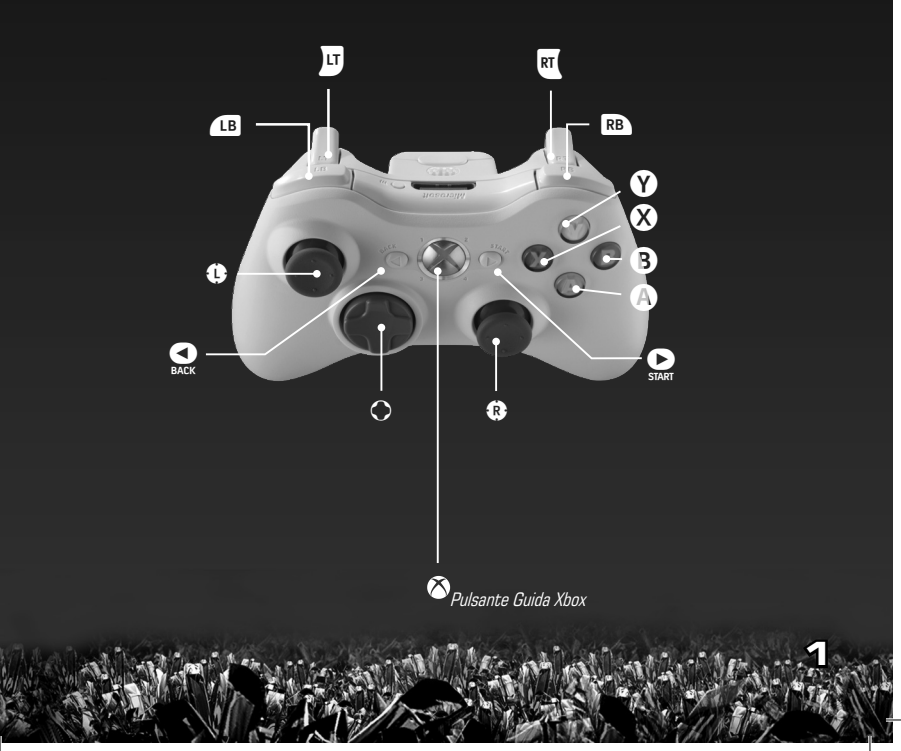

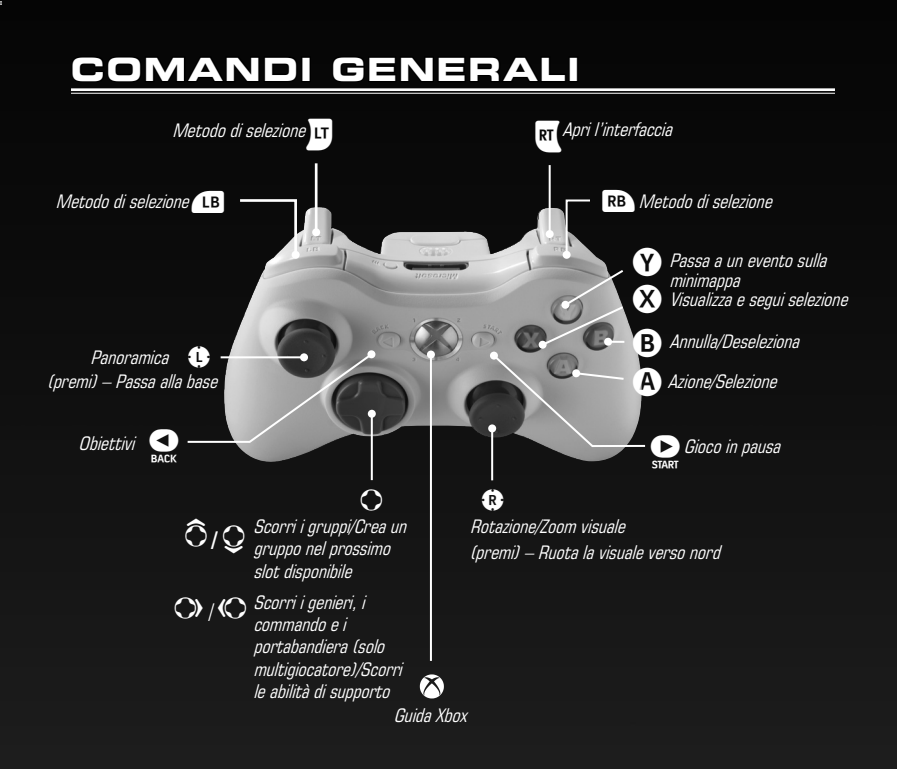

## **COMANDI DI CONTROLLO E SELEZIONE OMANDI**

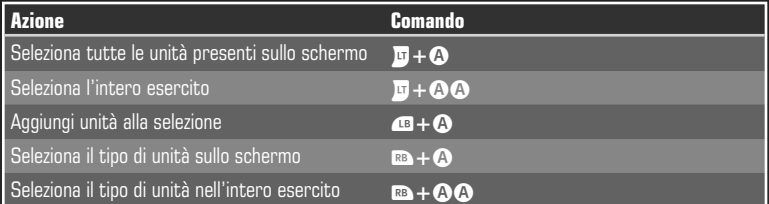

# **BENTORNATO, COMANDANTE.**

La Terza Guerra del Tiberium sta per abbattersi su di noi.

Nell'anno 2047, la lunga lotta che ha visto opposte le nazioni alleate della Global Defense Initiative (GDI) e l'oscura superpotenza nota come fratellanza di Nod si è trasformata in una tempesta che infuria sul pianeta. Entrambe le fazioni mirano a ottenere il controllo del Tiberium, un enigmatico cristallo verde di origine aliena che rappresenta allo stesso tempo la più grande risorsa e il peggior disastro ambientale dell'intera storia umana. La posta in gioco è enorme: chiunque controllerà il Tiberium, avrà nelle proprie mani il destino della razza umana e dell'intero pianeta Terra. Ma questo violento confitto fra GDI e Nod, purtroppo, è soltanto l'inizio. L'umanità sta per scoprire di non essere sola nell'universo... Neppure nella lotta per il controllo del Tiberium.

# **COME GIOCARE OME**

Per accedere al menu principale, premi  $\mathbf{Q}$ .

### **MENU PRINCIPALE**

Qui puoi iniziare una partita a giocatore singolo o multigiocatore, regolare le impostazioni di gioco e molto altro ancora.

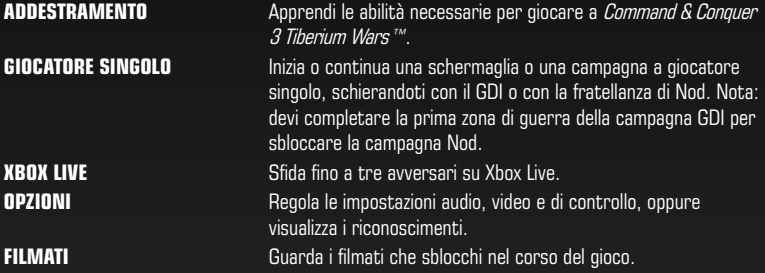

## **OPZIONI**

Per regolare le opzioni, seleziona OPZIONI nel menu principale.

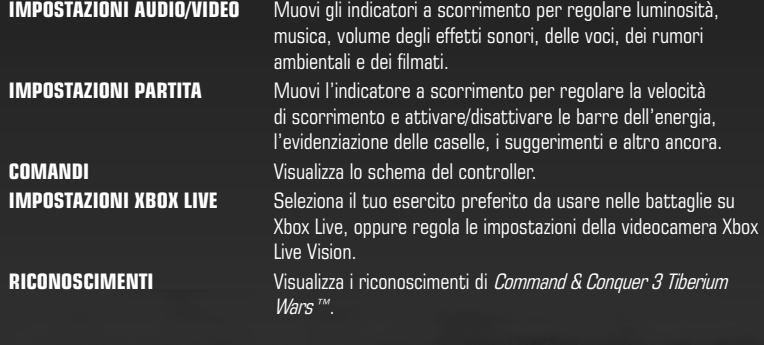

# **SCHERMATA DI GIOCO CHERMATA**

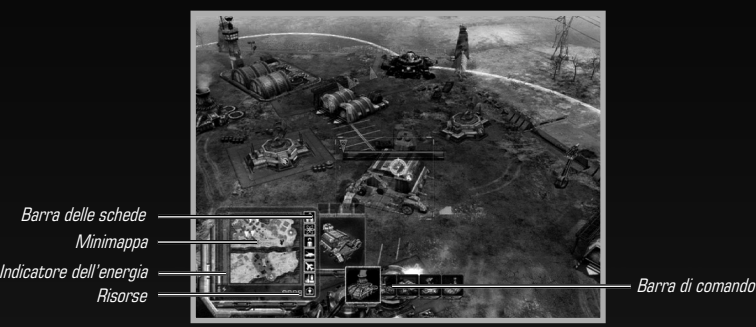

Minimappa Barra delle schede Risorse

**4**

### **FINESTRA DELLA BATTAGLIA INESTRA**

Nella finestra della battaglia puoi costruire e posizionare strutture, impartire ordini di movimento e attacco alle unità, usare le abilità speciali e molto altro ancora. La finestra della battaglia contiene soltanto una parte della mappa complessiva.

- Per scorrere la finestra della battaglia, muovi  $\bullet$  nella direzione del movimento desiderato. La finestra della battaglia inizia a scorrere. Per fermarti, rilascia  $\bullet$ .  $\blacktriangle$
- $\blacktriangle$  Per ingrandire o ridurre la visuale, muovi  $\widehat{\mathbf{G}}/\mathbf{Q}$ .

### **LA NEBBIA DI GUERRA A**

Ogni unità ha un proprio campo visivo: quello che tu vedi nella finestra della battaglia rappresenta l'unione dei campi visivi di tutte le tue unità. Le zone della mappa che si trovano al di fuori di questi settori sono ricoperte da una nebbia semitrasparente, definita come **nebbia di querra**. Questa foschia nasconde le unità e le strutture nemiche, lasciando scorgere solo la conformazione del terreno e gli edifici civili. La nebbia di guerra viene eliminata solo quando una tua unità si reca nella zona che vuoi esaminare.

In alcune missioni della campagna, le zone inesplorate sono ricoperte da uno strato di **nebbia** aggiuntivo nero. Man mano che esplori la mappa, elimini la foschia che ricopre conformazione del terreno, strutture e unità. Questo tipo di nebbia, una volta scomparsa, non fa più ritorno. Tutto ciò che non è compreso nel campo visivo delle tue unità, però, rimane coperto dalla nebbia di guerra. Quest'ultima viene rimossa quando una tua unità si porta in zona, come nelle normali missioni della campagna.

# **BARRA DI COMANDO ARRA**

Usa la barra di comando per gestire la tua base e le tue forze. A prescindere da dove ti trovi e da ciò che vedi nella finestra della battaglia, tramite la barra di comando puoi sempre creare nuove unità e strutture. Per avviare una produzione non è necessario che torni alla tua base.

▲ Nella barra di comando si trova anche la **finestra delle informazioni**, che fornisce dettagli su unità selezionate, strutture e altro ancora. Per ulteriori dettagli sulla barra di comando, porta il puntatore sopra la sua icona.

### **MINIMAPPA RADAR INIMAPPA**

La barra di comando comprende il radar della mappa di battaglia, noto anche come minimappa. Tienilo sempre sotto controllo, dato che spesso ti rivelerà i movimenti delle truppe nemiche prima che tu possa vederli nella finestra della battaglia. Fai attenzione, però: in alcune circostanze, il radar potrebbe risultare inattivo.

Portata attuale della finestra della battaglia (indicata dal triangolo)

Tua unità o struttura (il colore blu indica unità GDI e il rosso unità Nod)

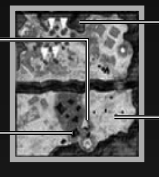

Terreno inesplorato (consulta il paragrafo La nebbia di guerra, a pagina 4)

Unità o struttura nemica (il colore blu indica unità GDI e il rosso unità Nod)

**5**

### **OBIETTIVI (SOLO CAMPAGNA) BIETTIVI**

Per rivedere gli obiettivi di missione, premi  $\bullet$  per accedere al menu Obiettivi. Per portare a termine una missione, devi completare tutti gli obiettivi primari. (Tieni presente che gli obiettivi primari potrebbero cambiare durante la battaglia). Il completamento di obiettivi bonus è opzionale e ti consente di ottenere risorse aggiuntive o altre ricompense.

**Suggerimento:** una volta completati tutti gli obiettivi primari, la missione si conclude automaticamente con la vittoria. Se vuoi completare gli obiettivi bonus, assicurati di farlo avendo in sospeso almeno un obiettivo primario.

# **ELEMENTI BASE DELL'AZIONE DI GIOCO I**

Il testo sequente è stato pensato per consentire ai nuovi giocatori di comprendere velocemente le basi di gioco di *Command & Conquer 3 Tiberium Wars™*.

# **COSTRUIRE DELLE STRUTTURE OSTRUIRE**

Non è insolito che, all'inizio della missione, tu disponga soltanto di un cantiere. In questo caso, inizia subito a costruire il resto della tua base.

#### **Per costruire una struttura:**

Seleziona il tuo cantiere. Le strutture che possono essere realizzate compaiono come icone nella finestra contestuale della barra di comando. **1.**

**Nota:** se un'icona è grigia, significa che non hai le risorse necessarie per procedere alla costruzione, oppure che non disponi ancora delle risorse o delle tecnologie giuste.

Seleziona l'icona della struttura che vuoi costruire. Sopra l'icona compare un cronometro **2.** ombreggiato. Con il passare del tempo, i crediti necessari per la costruzione della struttura vengono sottratti dal totale disponibile. Quando il cronometro è completo, la struttura è pronta per essere posizionata e potrai vedere la sua icona lampeggiante.

**Nota:** se rimani senza crediti durante la costruzione, i lavori vengono sospesi in attesa che le tue finanze si riprendano. Non appena disponi dei crediti sufficienti, i lavori ricominciano.

- **3.** Porta il puntatore nella finestra della battaglia sulla posizione in cui vuoi costruire (noterai che il puntatore assumerà la forma di una versione trasparente della struttura stessa). Devi costruire entro il raggio di controllo della tua base, che si estende circolarmente dall'agglomerato delle tue strutture. Se la struttura è di colore rosso, significa che non può essere posizionata nel punto in cui ti trovi.
- **4.** Quando hai scelto un punto, premi @ per posizionare la struttura.
- Per annullare il posizionamento della struttura, premi B. **5.**

# **ADDESTRARE UNITÀ DDESTRARE**

Quando crei delle strutture come caserme o fabbriche militari, puoi usarle per addestrare unità da combattimento.

**Nota:** prima di poter addestrare delle unità, devi costruire una caserma (GDI), una mano di Nod (fratellanza di Nod) o un portale (Scrin). Ai fini di questo manuale, useremo il termine **caserma** indistintamente per tutte e tre le fazioni.

#### **Per addestrare delle unità**:

**6**

- **1.** Premi �� sulla caserma (o sulla struttura di produzione dell'unità) per selezionarla.
- **2.** Premi senza rilasciare **al** per accedere al menu Unità. Compaiono tutte le unità che puoi addestrare.
- Seleziona l'icona dell'unità che vuoi addestrare. Compare un cronometro ombreggiato, a **3.** indicare il tempo necessario per completare l'addestramento.

**Nota:** per creare una coda di produzione, seleziona più volte l'unità che vuoi addestrare. Sull'icona compare un numero, a indicare quante sono le unità che hai ordinato.

**4.** Quando l'unità è pronta, esce dalla struttura e si presenta a rapporto.

## **FORNIRE ENERGIA ALLA TUA BASE ORNIRE**

Per operare correttamente, la tua base ha bisogno di energia. Più strutture aggiungi alla tua base, più aumentano i tuoi requisiti in termini di energia. Se l'energia scarseggia, le conseguenze sono molteplici: il radar si disattiva, le difese della base cessano di funzionare e la velocità di produzione delle nuove strutture e di addestramento delle unità viene ridotta. Questi effetti svaniranno non appena avrai nuovamente energia a sufficienza. Il tuo cantiere genera una limitata quantità di energia: per ottenerne dell'altra, devi costruire delle centrali energetiche. Ogni volta che costruisci una centrale energetica, il livello dell'indicatore dell'energia aumenta.

◆ Per sapere quanta energia hai a tua disposizione e quanta ne stai usando al momento, tieni sotto controllo l'indicatore dell'energia.

**Nota:** se hai poca energia, puoi decidere di disattivare una o più strutture, nel tentativo di ridurre i consumi. Per fare ciò, seleziona una struttura, premi senza rilasciare **x** e quindi seleziona l'opzione di disattivazione, nella barra di comando. Ricordati, però, che le strutture alle quali togli energia sono completamente inattive. Questo significa, per esempio, che non potrai addestrare unità in una fabbrica militare disattivata. Tutte le strutture sotto l'effetto di un'arma EMP sono considerate come disattivate.

### **RISORSE**

Creare strutture e unità, ricercare potenziamenti e utilizzare abilità: tutto questo costa dei crediti. Quando selezioni un oggetto o un'azione che prevede l'uso di crediti, i fondi iniziano a essere sottratti dal tuo conto, fino al pagamento dell'intera cifra prevista (le abilità di supporto detraggono immediatamente l'intero importo).

- A All'inizio di una partita tipo, hai crediti sufficienti per la costruzione di strutture e unità di base. Per portare a termine lo scontro, però, dovrai guadagnarne degli altri.
- ▲ Se decidi di eseguire un'azione che prevede l'uso di crediti, ma li esaurisci, questa viene messa in pausa fino a quando non rimpinguerai le tue finanze.
- $\blacktriangle$  Per acquisire ulteriori crediti, individua del Tiberium e costruisci una raffineria nelle sue vicinanze. Ogni raffineria è dotata di una mietitrice, che ricerca e raccoglie automaticamente il Tiberium, convertendolo in crediti. Quando costruisci una raffineria vicino a del Tiberium, ovviamente, la mietitrice ci mette meno tempo a raccogliere le risorse.

### **POTENZIARE LE TECNOLOGIE OTENZIARE**

Molte strutture, come il centro tecnologico, possono ricercare nuove tecnologie con le quali potenziare le tue unità. Una volta ricercati, i potenziamenti hanno effetto istantaneo su tutte le unità che possono applicarli, comprese quelle che sono già sul campo.

Per sviluppare un potenziamento in una struttura, seleziona quest'ultima, quindi l'icona del potenziamento nella barra di comando. I potenziamenti richiedono tempo e crediti per essere completati, esattamente come strutture e unità.

# **UNITÀ, STRUTTURE E ABILITÀ NITÀ,**

Conoscere l'arsenale a propria disposizione è il segno distintivo di un grande comandante.

### ABILITÀ DI SUPPORTO

Le abilità di supporto sono delle mosse speciali, specifiche della fazione per la quale combatti. Esse sono rappresentate da icone nella scheda Abilità di fianco alla minimappa. Premi  $\Omega$  sull'icona della scheda Abilità per aprire la barra di comando delle abilità, quindi premi OXO per navigare all'interno di essa.

- ▲ Ogni volta che usi un'abilità di supporto, inoltre, devi attendere un certo periodo di ricarica prima di poterla utilizzare di nuovo.
- $\blacktriangle$  Le abilità di supporto vengono sbloccate automaticamente quando costruisci le strutture collegate.

#### **POTENZIAMENTI**

Molte unità possono essere potenziate con svariate tecnologie, comprendenti armi avanzate e nuove abilità.

▲ Per potenziare un'unità devi per prima cosa ricercare il potenziamento presso una particolare struttura. Seleziona la struttura appropriata e seleziona l'icona che rappresenta il potenziamento. Il costo viene dedotto dal totale dei crediti a tua disposizione e le ricerche hanno inizio.

**Nota:** anche dopo che hai ricercato un potenziamento, la struttura dove si sono svolte le ricerche deve restare operativa perché tu possa usufruire dei suoi vantaggi. Se la struttura viene distrutta, devi ricostruirla prima di tornare a usare i vantaggi del potenziamento.

#### ABILITÀ

**8**

Le abilità sono delle mosse specifiche delle varie unità, attivate direttamente dal giocatore. Al contrario di molte abilità di supporto, le normali abilità non consumano risorse (anche se esistono alcune eccezioni). Come quelle di supporto, però, anche queste abilità hanno spesso un tempo di ricarica prima di poter essere utilizzate di nuovo. Alcune abilità, infine, devono essere ricercate prima di poter essere utilizzate.

# **CONTROLLARE LE TUE FORZE ONTROLLARE**

Un buon comandante sa quando ordinare alle sue truppe di presidiare il terreno, effettuare una ritirata strategica o lanciarsi coraggiosamente all'attacco. Scopri cosa devi fare per condurre le tue forze alla vittoria.

## **COMANDI DI MOVIMENTO DI BASE OMANDI**

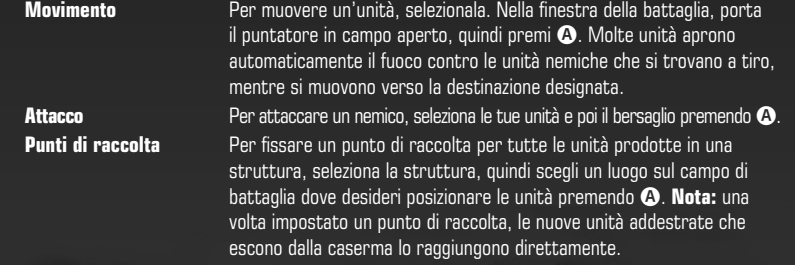

## **ATTEGGIAMENTI TTEGGIAMENTI**

Imposta l'atteggiamento delle tue unità per determinare le regole d'ingaggio. Ci sono diverse opzioni fra le quali puoi scegliere.

Per modificare l'atteggiamento di un gruppo di unità, seleziona prima il gruppo e poi il pulsante dell'atteggiamento scelto nella barra di comando.  $\blacktriangle$ 

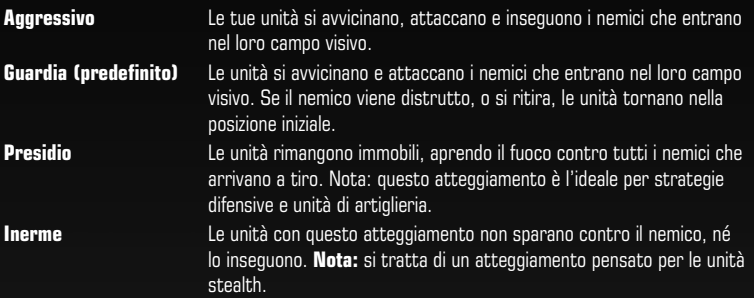

### **ESPERIENZA DELLE UNITÀ SPERIENZA**

Ogni volta che le tue unità attaccano le forze e le strutture nemiche, accumulano esperienza. Quando un'unità ha raggiunto un determinato livello di esperienza, viene promossa e passa a quello seguente. Un'icona speciale indica le unità veterane nella finestra della battaglia. Le unità veterane risultano essere più efficaci.

- ▲ Le unità **veterane** infliggono danni maggiori e sono a loro volta più resistenti ai danni (rispetto alle unità non veterane).
- ▲ Le unità **scelte** infliggono danni maggiori e sono a loro volta più resistenti ai danni (rispetto alle unità veterane).
- ▲ Le unità **eroiche** infliggono danni maggiori e sono a loro volta più resistenti ai danni (rispetto alle unità scelte). Inoltre, attaccano più velocemente, si curano automaticamente e sparano utilizzando dei traccianti rossi.

## **ANTEPRIMA FORMAZIONE NTEPRIMA**

Una volta che disponi di un esercito di dimensioni considerevoli, puoi decidere di schierare una parte delle tue unità con una formazione organizzata. La funzione di anteprima della formazione risolve buona parte dei problemi legati a questo compito, disponendo automaticamente le unità.

#### **Per usare l'anteprima della formazione**:

- **1.** Seleziona un gruppo di unità.
- Porta il puntatore nel punto dove vuoi che le unità si dispongano in formazione. **2.**
- **3.** Tieni premuto  $\bullet$  in campo aperto. Apparirà l'anteprima della tua formazione.
- 4. Muovi «<sup>3</sup>/<sup>4</sup>» per ruotare la formazione in modo che sia rivolta nella direzione desiderata, quindi muovi  $\hat{\mathbf{G}}/\hat{\mathbf{G}}$  per modificare lo schieramento e controllare profondità e larghezza della formazione creata.
- **5.** Rilascia  $\bullet$ . A questo punto le tue truppe raggiungeranno la destinazione e assumeranno la formazione prescelta.
- Prova a usare le formazioni in combinazione con l'atteggiamento presidio per formare una linea difensiva.

### **PRESIDIARE CON LA FANTERIA RESIDIARE**

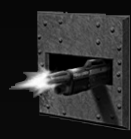

Molte strutture civili e alcune strutture di altro tipo possono essere presidiate dalle unità di fanteria. La fanteria di presidio dispone di un certo livello di protezione e di un bonus alla portata degli attacchi. I nemici che attaccano delle forze di presidio devono per prima cosa infliggere gravi danni alla struttura presidiata: solo a quel punto le forze che si trovano al suo interno saranno costrette a uscire allo scoperto.

- Per presidiare una struttura, seleziona le unità di fanteria desiderate, quindi porta il puntatore © sopra l'edificio da presidiare. Il puntatore assume la forma di presidio. Premi  $\Omega$  per fare in modo che le unità entrino nella struttura.
- ▲ Per rimuovere delle unità da una struttura presidiata, seleziona la struttura e tieni premuto **x** per aprire la sua barra di comando. Seleziona l'opzione di annullamento del presidio e premi  $\Omega$ .

**Nota:** alcune unità, come il granatiere del GDI, hanno delle capacità offensive in grado di eliminare all'istante le unità di presidio all'interno di una struttura.

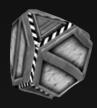

#### **CASSE**

Le casse grigio modello GDI-771g sono da considerarsi dei bersagli di opportunità. Aprine una e troverai quasi sicuramente qualcosa di utile: crediti extra, medicinali per curarti, aumenti automatici del grado di esperienza.

Per prendere possesso di una cassa, ordina alle unità di portarsi sulla sua posizione.  $\blacktriangle$ 

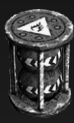

**10**

#### **BARILI**

I barili, da non confondere con le casse, sono sparsi per i campi di battaglia e contengono sostanze chimiche altamente volatili, che esplodono se vengono colpite. Prova a sparare contro un barile che abbia dei nemici nelle vicinanze.

# **TATTICHE INTERMEDIE ATTICHE**

Quando avrai appreso gli elementi di base di *Command & Conquer 3 Tiberium Wars™*, potrai approfondire ulteriormente la tua esperienza di gioco. Ricorda sempre queste tattiche e te la caverai egregiamente sul campo di battaglia.

### **COSTRUZIONE DELLA BASE OSTRUZIONE**

In *Command & Conquer 3 Tiberium Wars™*, trascorrerai buona parte del tempo di gioco impegnato in battaglia. Anche se le tattiche di combattimento sono molto importanti, ci sono delle battaglie che potrai vincere ancora prima di affrontarle, configurando strategicamente la tua base. Le decisioni che compi nelle prime fasi di una partita sono spesso determinanti per l'esito finale dello scontro, perciò devi imparare a costruire rapidamente una base efficiente.

#### SUGGERIMENTI RAPIDI

- ▲ Potresti costruire una gru all'inizio della partita. Il beneficio principale della gru è che ti permette di costruire quasi il doppio delle strutture nello stesso tempo, rispetto a quanto possibile con un cantiere.
- Dovresti inoltre cercare di ottenere da subito delle risorse extra, costruendo almeno una © mietitrice aggiuntiva per ogni raffineria che realizzi. Le mietitrici alimentano la tua economia e, per questo motivo, devono essere difese a ogni costo.
- ▲ Configura le difese della base nei punti dove sei più vulnerabile. Potresti essere tentato di lasciare le centrali energetiche nelle retrovie della base, senza difese: i tuoi avversari però sfrutteranno immancabilmente questo errore.

#### STRUTTURE DISATTIVATE

Cerca di tenere sempre presente che qualsiasi vantaggio derivi da una struttura (come la capacità di creare nuovi tipi di unità) verrà perso, se la struttura sarà disattivata (perché non riceve energia, per esempio).

▲ Una struttura colpita da un impulso EMP viene equiparata a una struttura disattivata. Per questo è fondamentale difendere la tua base dagli impulsi EMP, ogni volta che è possibile.

**Suggerimento:** mentre combatti in battaglia, cerca di non scordarti della tua base. Tieni le strutture sotto controllo, almeno fino a quando non hai accesso a tutte le unità, i potenziamenti e le abilità di supporto necessari per vincere (per ulteriori informazioni sulle abilità di supporto, consulta pagina 8).

### **CONCENTRARE IL FUOCO ONCENTRARE**

In generale, è meglio eliminare le forze nemiche una alla volta, invece di disperdere eccessivamente i tuoi attacchi. Anche un nemico sull'orlo della sconfitta è in grado di infliggerti gravi danni, perciò può essere sensato distruggere gli avversari in successione, per assottigliare le loro file e quindi sopraffarli. Cerca di assegnare una priorità elevata agli obiettivi più pericolosi, o inizialmente più vulnerabili.

### **STRUTTURE SOTTO ATTACCO? VENDILE TRUTTURE**

**11**

Se le tue strutture vengono attaccate e la situazione è compromessa, ti conviene venderle prima che vengano distrutte. Ricorda una cosa, però: gli introiti che ne ricaverai caleranno proporzionalmente al danno subito dalla struttura.

### **ATTENZIONE AI GENIERI TTENZIONE**

Anche se i genieri del GDI, i sabotatori del Nod e gli Assimilator degli Scrin sono unità relativamente deboli, condividono un'importante caratteristica: sono in grado di conquistare tutte le strutture (comprese quelle tecnologiche) nemiche. Per questo un comandante accorto non sottovaluta mai l'importanza dei genieri.

- Infiltrare un geniere oltre le linee nemiche è più facile di quanto potresti pensare. Il GDI e il Nod possono usare l'abilità Richiesta di trasporto per farlo atterrare direttamente alle spalle degli avversari. L'Assimilator degli Scrin, invece, è stealth e quindi invisibile quando non è in movimento.  $\blacktriangle$
- ▲ I genieri possono inoltre prendere il controllo dei camminatori, come Juggernaut e Avatar, dopo che questi sono crollati al suolo sconfitti.

**Suggerimento:** per aggiungere il danno alla beffa, vendi una struttura nemica subito dopo averla conquistata, oppure falle produrre rapidamente unità per il tuo esercito.

## **ORDINI DI MOVIMENTO AVANZATI RDINI**

Le unità di Command & Conquer 3 Tiberium Wars™ sono sufficientemente intelligenti da reagire nel modo corretto in molte situazioni, quando vengono lasciate a se stesse. Per esempio, attaccano automaticamente le unità nemiche che si trovano a tiro. Quando le tue capacità di gioco aumentano, però, potresti decidere di incorporare i seguenti ordini di movimento avanzato nel tuo repertorio, per ottenere un vantaggio tattico sui tuoi avversari.

#### **AVANZAMENTO OSTILE**

**12**

Quando un'unità riceve un ordine di avanzamento ostile, si ferma per attaccare tutte le unità avversarie o le difese della base nemica che incontra lungo il suo cammino. Si tratta di un ottimo metodo per affrontare una forza nemica o per compiere un'incursione in una base.

▲ Per ordinare un avanzamento ostile, seleziona le unità alle quali dare ordini, quindi premi due volte  $\bullet$  su un terreno sgombro.

**Nota:** puoi anche ordinare un attacco forzato contro una struttura neutrale, premendo due volte  $\bullet$  sul bersaglio.

### **SPESSORE DELLA CORAZZA PESSORE**

Carri armati e altri veicoli corazzati, solitamente, sono più resistenti nella parte frontale: questo significa che subiscono più danni se vengono colpiti posteriormente. Tieni presente questo fatto per avvantaggiarti in combattimento.

### **SOPPRESSIONE DELLA FANTERIA OPPRESSIONE**

La fanteria, quando è sotto fuoco nemico, può essere soppressa. In questa situazione, i soldati si stendono al suolo per non essere colpiti. La fanteria soppressa si muove più lentamente ma, generalmente, può difendersi in modo più efficace, restando distesa al suolo.

**Suggerimento:** in linea generale, più potente è un'arma, più efficace è nel mantenere soppressa la fanteria. Tieni presente questo fatto quando devi utilizzare, o contrastare, delle unità di fanteria.

### **COPERTURA DELLA FANTERIA OPERTURA**

La fanteria si inginocchia automaticamente dietro un riparo quando riceve l'ordine di raggiungere strutture civili oppure altri elementi dell'ambiente di gioco di dimensioni considerevoli. Le unità con copertura sono ben difese e quasi impossibili da sopprimere.

**Suggerimento:** utilizza la conoscenza delle tattiche di copertura della fanteria per avvantaggiarti contro forze avversarie simili alle tue, quando operi in ambienti urbani.

### **SUPERARMI UPERARMI**

Ognuna delle tre fazioni di *Command & Conquer 3 Tiberium Wars™* dispone almeno di una superarma: un'arma con un potere distruttivo tale da spazzare via dalla mappa gli avversari. Queste superarmi sono perfette per risolvere una situazione di stallo, quando le difese del tuo nemico sono impenetrabili. Ricorda, comunque, che non appena realizzi una struttura capace di lanciare una superarma, su schermo compare un conto alla rovescia, visibile a te come ai tuoi nemici. Non sorprenderti, perciò, se gli avversari faranno di tutto per distruggerti prima dello scadere del tempo.

**Nota:** il conto alla rovescia si arresta temporaneamente, se la tua base rimane a corto di energia.

**Suggerimento:** anche se le superarmi sono molto potenti, possono non essere decisive per la vittoria. Tieni sempre pronte delle forze di riserva, per eliminare tutti i nemici che riescono a salvarsi.

# **MODALITÀ DI GIOCO ODALITÀ**

# **CAMPAGNA AMPAGNA**

**14**

Marzo 2047. Nel cielo notturno si accende un terrifi cante sole nucleare, che segna la distruzione del centro di comando orbitale del GDI e l'inizio della Terza Guerra del Tiberium.

Tiberium. Per il GDI si tratta di una sostanza aliena che ha contaminato la Terra, fino al punto da renderla quasi inabitabile, e che continua a diffondersi a ritmo allarmante. Per la fratellanza di Nod, il Tiberium è il destino della razza umana: una sostanza dal grande potere, il cui arrivo è stato profetizzato da Kane, l'enigmatico leader. Il GDI vuole semplicemente cancellare il Tiberium dalla faccia del pianeta. Il Nod vuole il controllo totale di quella che ritiene essere la più preziosa risorsa della Terra. Intorno al Tiberium infuria la guerra, mentre il destino del mondo è in bilico.

Ed è qui che entri in gioco, Comandante. Scegli da che parte schierarti e affronta la battaglia. L'esito della Guerra del Tiberium è nelle tue mani.

Per iniziare una campagna con una delle due fazioni, seleziona GIOCATORE SINGOLO nel menu principale, quindi seleziona GDI o Nod.  $\blacktriangle$ 

**Nota:** devi completare la prima zona di guerra della campagna GDI per poter sbloccare la campagna Nod.

- Dopo aver completato ogni missione della campagna, vieni premiato con una medaglia. Il tipo © di medaglia ricevuto dipende dal livello di difficoltà che hai scelto. Le medaglie più preziose vengono concesse a chi completa una missione ai massimi livelli di difficoltà. Se completi tutti gli obiettivi bonus otterrai una decorazione.
- Fra le varie missioni della campagna, fai ritorno alla schermata della zona di guerra, che ti ©permette di scegliere la prossima missione, spostarti in un'altra zona di guerra (se disponibile) e ripetere le missioni già completate. La schermata della zona di guerra mostra le medaglie ottenute in ogni missione.

# **SCHERMAGLIA CHERMAGLIA**

Le schermaglie sono delle battaglie a giocatore singolo, nelle quali affronti uno o più avversari controllati dal computer.

Per iniziare una schermaglia:

- Seleziona GIOCATORE SINGOLO nel menu principale e poi SCHERMAGLIA. **1.**
- **2.** Scegli NUOVO.
- Scegli tra due o quattro giocatori controllati dal computer selezionando IA o NON DISPONIBILE **3.** in ciascun riquadro.
- Seleziona mappa, risorse e posizione di partenza. Scegli se attivare o meno le casse sulla **4.** mappa (per ulteriori informazioni, consulta pagina 10).
- **5.** Premi **¤** per selezionare il tuo numero di squadra, la tua fazione e il colore. Premi **@** per iniziare a giocare.

## **IA PERSONALIZZABILE**

Puoi regolare il comportamento degli avversari controllati del computer, nelle schermaglie come nelle partite multigiocatore, scegliendo fra quattro diversi livelli di difficoltà e cinque personalità diverse. In questo modo puoi configurare il gioco in base alle tue preferenze e al tipo di sfida che desideri affrontare.

### LIVELLI DI ABILITÀ DELL'IA

Esistono quattro livelli di abilità fra i quali scegliere per ogni giocatore controllato dal computer.

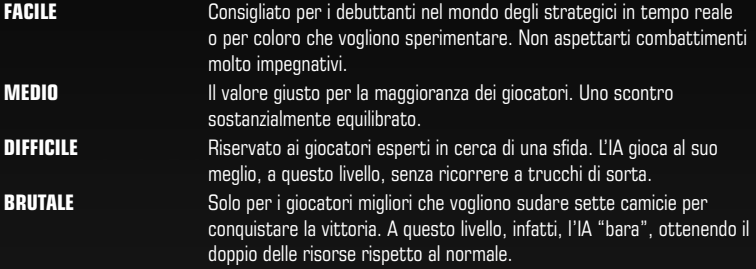

### PERSONALITÀ DELL'IA

Ci sono cinque diverse personalità dell'IA, che determinano quali saranno le tattiche utilizzate durante il gioco dai tuoi avversari.

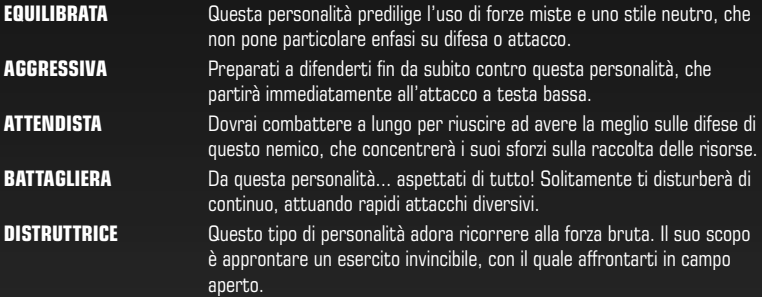

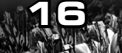

# **XBOX LIVE BOX**

Gioca con chi vuoi, in qualsiasi momento e dovunque con Xbox Live®! Crea il tuo profilo (la tua scheda giocatore), chiacchiera con i tuoi amici, scarica contenuti dal Marketplace Xbox Live e invia e ricevi videomessaggi o messaggi vocali. Collegati! Ti aspetta un universo rivoluzionario.

### **CONNESSIONE ONNESSIONE**

Per poter usare Xbox Live, devi dotarti di una connessione Internet a banda larga per la tua console Xbox e abbonarti al servizio Xbox Live. Per stabilire se Xbox Live è disponibile nella zona in cui vivi e per ulteriori informazioni sulla connessione a Xbox Live, vai su **www.xbox.com/live**.

## **IMPOSTAZIONI FAMILIARI MPOSTAZIONI**

Questi strumenti flessibili e di facile utilizzo consentono a genitori e tutori di decidere a quale gioco possono accedere i giovani giocatori sulla base dell'età consigliata per il tipo specifico di contenuto. Per ulteriori informazioni, vai su **www.xbox.com/familysettings**.

**È NECESSARIO REGISTRARSI E ABBONARSI PER ACCEDERE ALLE FUNZIONI ONLINE. TERMINI E CONDIZIONI EA E AGGIORNAMENTI DELLE FUNZIONI SI POSSONO TROVARE ALL'INDIRIZZO WWW.EA.COM. È RICHIESTA UNA CONNESSIONE INTERNET. DEVI AVERE ALMENO 16 ANNI PER REGISTRARTI.**

**EA SI RISERVA IL DIRITTO DI REVOCARE LA FRUIBILITÀ DELLE FUNZIONI ONLINE DOPO UN PREAVVISO DI 30 GIORNI, PUBBLICATO ALL'INDIRIZZO WWW.EA.COM.**

## **MENU PRINCIPALE ONLINE**

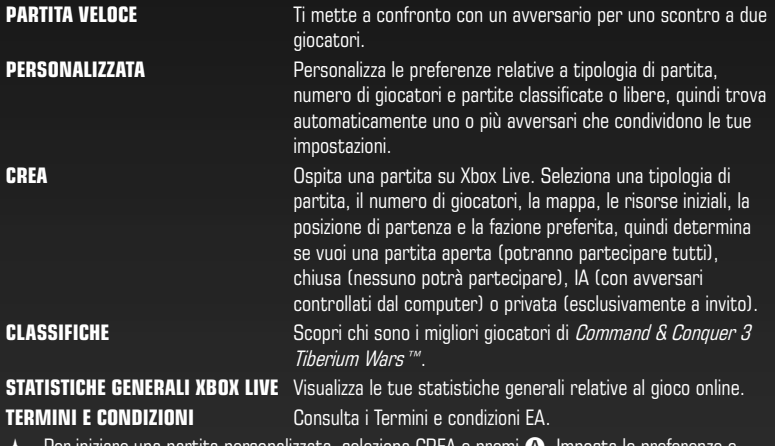

Per iniziare una partita personalizzata, seleziona CREA e premi  $\bullet$ . Imposta le preferenze e premi di nuovo  $\Omega$ . Compare quindi una schermata di caricamento.

## **MODALITÀ DI GIOCO ONLINE ODALITÀ**

Esistono quattro modalità multigiocatore.

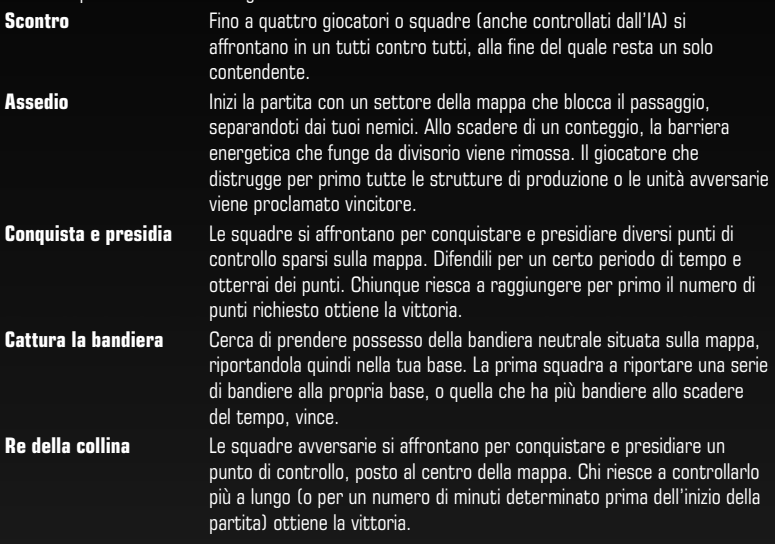

### **PARLATO IN TEMPO REALE ARLATO**

**18**

Se hai una cuffia compatibile con Xbox, puoi decidere di parlare con tutti, oppure solamente con i tuoi compagni di squadra. Per fare ciò, premi  $\mathbf{Q}$ .

## **VIDEOCAMERA XBOX LIVE VISION IDEOCAMERA**

Se la tua videocamera Xbox Live Vision è connessa, la tua immagine viene mostrata agli altri giocatori, nella sala d'attesa e durante la partita.

Se non hai una videocamera Xbox Live Vision, compare solo la tua immagine del giocatore: puoi © comunque vedere altre persone con una videocamera Xbox Live Vision attivata.

## **SALVATAGGIO E CARICAMENTO ALVATAGGIO**

Se decidi di continuare dopo una missione conclusa con successo, i tuoi progressi nella campagna vengono memorizzati automaticamente. Decidendo di uscire, invece, torni al menu principale senza alcun salvataggio automatico. Per salvare o caricare delle partite devi disporre di un profilo giocatore.

- Per caricare una partita salvata, seleziona GIOCATORE SINGOLO all'interno del menu © principale. Seleziona GDI o NOD, quindi scegli CARICA. Scegli una delle partite salvate dell'elenco, quindi seleziona CARICA PARTITA.
- $\blacktriangle$  Per salvare una partita in corso, premi  $\mathcal{Q}$  per aprire il menu di pausa, quindi seleziona SALVA.

© 2007 Electronic Arts Inc. Electronic Arts, EA il logo EA, Command & Conquer e Command & Conquer 3 Tiberium Wars™ sono marchi o marchi registrati di Electronic Arts Inc. negli Stati Uniti e/o negli altri paesi. Tutti i diritti riservati. Tutti gli altri marchi sono di proprietà dei rispettivi detentori.

**20**

**WWI07605529MT**